# **Guide de démarrage rapide PDV FLEX Global Payments semi–intégré**

**Bienvenue.** Ce guide de démarrage a pour but de vous aider à utiliser votre **solution PDV FLEX Global Payments semi-intégrée** le plus rapidement possible.

S'il s'agit d'une première installation, veuillez d'abord contacter votre fournisseur de système de point de vente (PDV) ou de caisse enregistreuse électronique (ECR).

Si votre fournisseur PDV/ECR nécessite des renseignements additionnels pour installer ou configurer votre dispositif, consultez la liste de modèles ci-dessous pour trouver le vôtre.

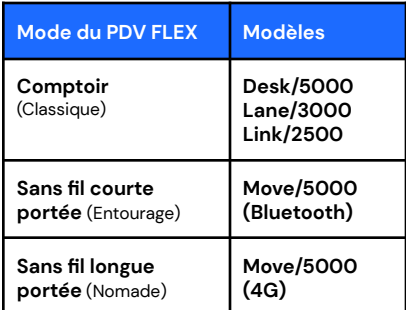

# **Utilisation du dispositif**

Pour savoir comment utiliser votre dispositif, obtenir une connexion réseau, jumeler votre dispositif avec votre système PDV/ECR et bien plus, allez à : [https://www.globalpaymentsinc.com/fr-ca/](https://www.globalpaymentsinc.com/fr-ca/campaigns/canada/desjardins/soutien) [campaigns/canada/desjardins/soutien](https://www.globalpaymentsinc.com/fr-ca/campaigns/canada/desjardins/soutien) et

repérez le modèle de votre dispositif pour accéder à nos guides de soutien.

**REMARQUE :** N'oubliez pas de fermer votre lot quotidiennement. Consultez le guide de soutien de votre dispositif à ce sujet.

#### **Mot de passe d'administrateur**

Contactez le Service à la clientèle de Global Payments, au **1 800 599-6491**, pour créer votre mot de passe d'administrateur personnalisé.

Vous **devez** modifier votre mot de passe une fois votre terminal installé.

#### **Modification de mot de passe**

- 1. Pour accéder au **Menu**, cliquez sur la touche jaune, puis sur **[0]**
- 2. Sélectionnez le menu de **Configuration**. Entrez le mot de passe, lorsqu'on vous le demande
- 3. Sélectionnez **modif mdp** dans le **Security Menu**
- 4. Entrez votre nouveau mot de passe composé de 5 à 7 chiffres. Ne réutilisez pas votre ancien mot de passe
- 5. Entrez une fois de plus votre nouveau mot de passe pour compléter la modification

#### **Téléchargement/mise à jour de micrologiciel**

Téléchargez le micrologiciel le plus récent pour l'initialisation de votre dispositif et les mises à jour.

- 1. Confirmez votre **ID de terminal** (IDT) avant d'effectuer le téléchargement
- 2. Pour accéder au **Menu**, cliquez sur la touche jaune, puis sur **[0]**
- 3. Sélectionnez le menu de **Configuration**. Entrez votre mot de passe, lorsqu'on vous le demande
- 4. Sélectionnez **Initialisation**, puis **Téléchargement** pour mettre à jour le micrologiciel de votre dispositif

## **Traitement des transactions**

Une fois la connexion entre votre système PDV et votre dispositif établie, vous pouvez traiter n'importe quelle transaction amorcée par le système PDV sur votre dispositif FLEX.

## **Soutien additionnel**

Pour de l'assistance, contactez le Service à la clientèle de Global Payments au **1 800 599-6491**